## POLITECNICO DI TORINO Repository ISTITUZIONALE

Towards FreeCAD experimentation and validation as a FOS HBIM platform for building archaeology purposes

**Original** 

Towards FreeCAD experimentation and validation as a FOS HBIM platform for building archaeology purposes / Diara, Filippo; Rinaudo, Fulvio. - ELETTRONICO. - XIV:(2021), pp. 55-67. (Intervento presentato al convegno ArcheoFOSS XIV).

Availability: This version is available at: 11583/2939818 since: 2021-11-24T10:05:15Z

Publisher: **ArcheoPress** 

Published DOI:

Terms of use:

This article is made available under terms and conditions as specified in the corresponding bibliographic description in the repository

Publisher copyright

(Article begins on next page)

# Towards FreeCAD experimentation and validation as a FOS HBIM platform for building archaeology purposes

Filippo Diara, Fulvio Rinaudo

Filippo Diara, Politecnico di Torino – DAD department; filippo.diara@polito.it Correspondence: filippo.diara@polito.it Fulvio Rinaudo, Politecnico di Torino - DAD department; fulvio.rinaudo@polito.it

#### Abstract

The adoption of BIM (Building Information Modelling) for archaeology is limited by different issues inherited by the software, which is usually designed for AEC industry and rarely fits Heritage assets. An unconventional solution could be provided by FOS (Free and Open-Source) software, thanks to source code accessibility and modifications possibilities, by adapting thus the software to specific needs and not the opposite. HBIM (Historic Building Information Modelling) methodology could become a good solution for the documentation and analysis of building archaeology, and FreeCAD software – apart from being a well-known modeller – has the potential to become the proper tool to use, because of its adaptability (overcoming limitations of standard BIM software). This paper is focused on experimentations and adaptations of FreeCAD to building archaeology assets, as a HBIM custom platform for the documentation and analyses, trying to avoid methodological compromises related to commercial BIM software, as well as trying to preserve the original goals of specific research.

Keywords: BUILDING ARCHAEOLOGY; DOCUMENTATION; FREECAD; FOSS; HBIM.

### Introduction and objectives

Informative systems and open-access data have experienced a great development in the archaeological panorama especially in order to solve research and methodology-related issues. Specifically, data fragmentation and the difficulty of connecting paper-based to digital information has affected publication and knowledge-sharing steps of excavated sites or surveyed historical buildings for many years.

Historical Building Information Modelling (HBIM) was conceived eleven years ago (Murphy et al. 2009), and it has had an enormous importance becoming the subject of researches regarding archaeological fields. This term is referred to the adoption of BIM methodology (informative system created for architecture design) for Cultural Heritage assets, in particular to historical buildings documentation and analyses. In fact, HBIM should be intended as the knowledge management of historical buildings and it takes place in a specific historic moment; by contrast, traditional BIM methodology is intended for new constructions and it takes place at the beginning of the life-cycle of the building (Fassi et al. 2013).

This project moved from two starting points, one linked to geomatics and the other to building archaeology: in recent years BIM has rapidly developed thanks to commercial software, and our question is: can we today design a BIM/HBIM system by using exclusively FOSS tools?

ARCHEOFOSS 14 | 2020 (ARCHAEOPRESS 2021): 55–67

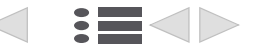

In parallel, informative systems have demonstrated their importance for the archaeological field allowing one to keep linked different kinds of data. Is it, therefore, possible to design a proper HBIM solution to specifically address the needs of building archaeology?

Based on these assumptions, this project focuses on experimentations and adaptations of FreeCAD FOS software<sup>1</sup> as an HBIM platform for the documentation and analysis of building archaeology. This unconventional solution was used especially to try to adapt tools, software and workflows to specific needs, by avoiding methodological compromises imposed by commercial BIM software and preserving researches goals (Logothetis et al. 2016; Diara et al. 2018).

FreeCAD was trialled and validated on the refectory of the medieval Staffarda Abbey, a Cistercian monastery located near Saluzzo in north-west Italy. Knowledge processes on the religious context have generated a large amount of data which needed to be managed in a smart way for achieving a good standard of documentation. For this reason, HBIM was selected as an appropriate methodology and dynamic informative platform.

## HBIM and archaeology: short review

HBIM methodology for the archaeological domain is rapidly spreading thanks to its huge potential. This approach involves the representation and reproduction of archaeological sites and monuments, focusing also on semantic knowledge resulting from morphological and conceptual peculiarities, by including the dimension of time (Historic England 2017; Trizio et al. 2019; Diara 2020). Although powerful BIM software products such as Autodesk Revit<sup>2</sup> or Graphisoft Archicad<sup>3</sup> were designed for AEC industry, in recent years there have been interesting and well conducted applications of the software to the archaeological domain, in order to document and investigate archaeological and building stratigraphy (Scianna et al. 2015; Bosco et al. 2019; Trizio et al. 2019). Consequently, the time dimension is fundamental in an HBIM project. A very interesting and recent project is focused on the possibility of implementing a Harris' Matrix inside a BIM model by using ontologies (Borin et al. 2020). This integration becomes essential for analysing the time dimension of the case study through semantic relations with parametric objects, achieving a relative chronological vision of constructive phases and periods (Trizio et al. 2019; Borin et al. 2020; Diara et al. 2020). Moreover, stratigraphic graphs assume great importance when trying to compare and merge, through a new methodology, 3D data with traditional bidimensional data (Diara 2020).

However, the already mentioned commercial BIM software allows a parametric modelling based on simple and predefined architectural families. This is relevant for the digital reproduction of stratigraphic units related to archaeology or building archaeology, especially since there are no predefined parametric families corresponding to archaeological elements. For this reason, the HBIM design of archaeological sites involves the creation of ad hoc families by using parametric modelling tools. During this time-consuming step, important interpretations occur. In fact, shapes related to stratigraphic units or historical architectural elements need to be understood and simplified (and therefore conceptualised) in order to

<sup>3</sup>https://graphisoft.com/solutions/archicad (accessed 30/07/2021).

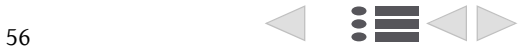

<sup>1</sup>https://www.freecadweb.org/ (accessed 30/07/2021). FreeCAD is released with a GNU GPL v2 license.

<sup>2</sup>https://www.autodesk.it/products/revit/overview (accessed 30/07/2021).

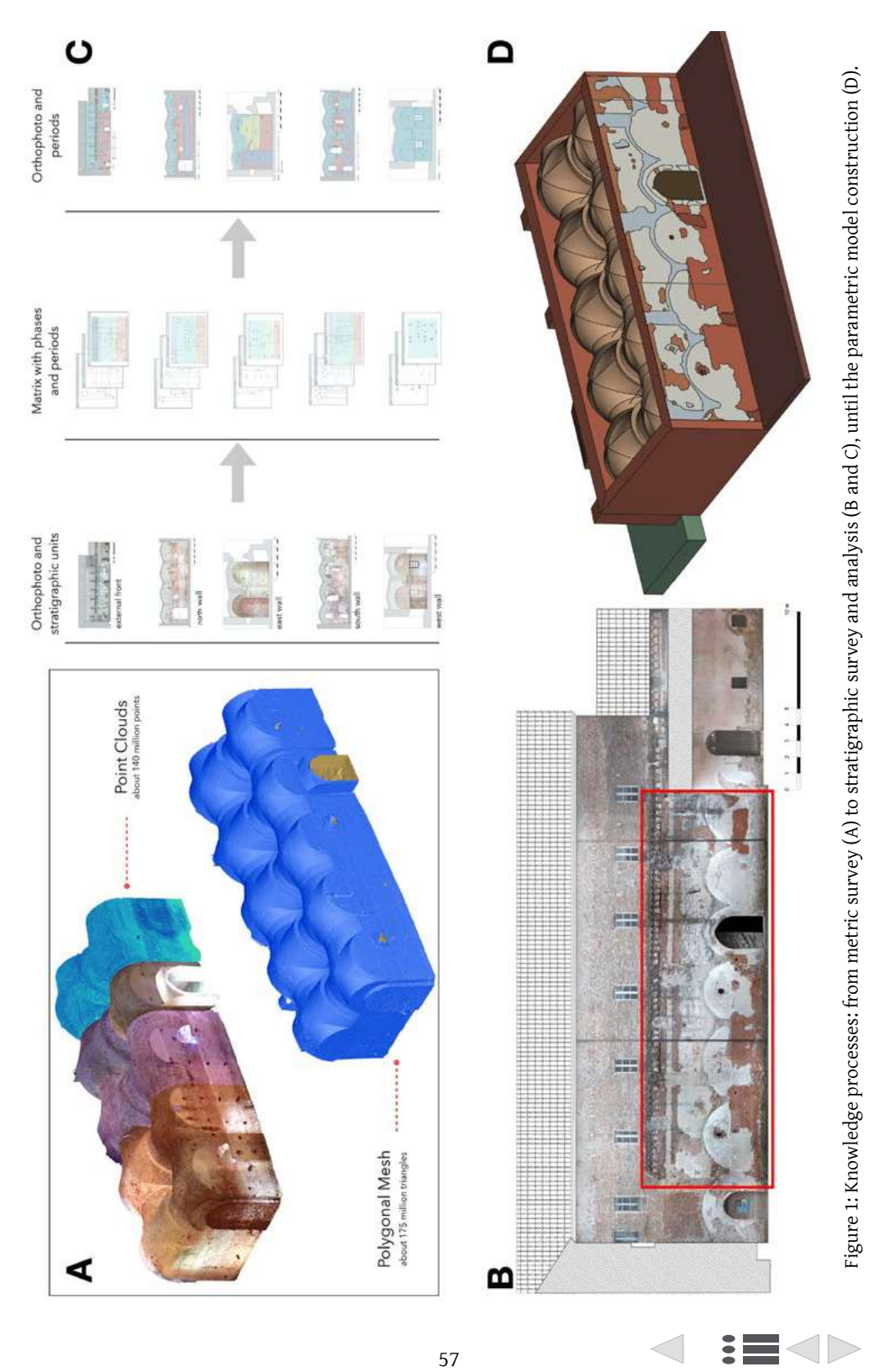

establish physical and semantic relations. However, this operation is not so easy to manage due to the overall complexity of the geometric data and the required level of accuracy (Diara et al. 2019; Bosco et al. 2019). This difficulty is largely due to modelling tools integrated into the software, and then due to software design. For this reason, unconventional solutions were the focus of different projects aiming at creating and managing ad hoc platforms, trying to solve these methodological issues (Logothetis et al. 2016; Diara et al. 2018; 2020). A branch of these studies is focused on the exploitation of FOS instruments in order to adapt and customize them to archaeological needs, and this paper focuses on this approach.

#### Starting point: data acquisition

The trial we are about to present was conducted on the refectory of the Staffarda monastery. A previous larger project (Diara 2020), took care of the data acquisition, obtained from metric and stratigraphic surveys of this religious context (Figure 1). The metric survey was carried out using total station for the topographic framework and LiDAR acquisitions of structures, surveyed by using the terrestrial laser scanner (TLS) Faro Focus 3D S120.

On the other hand, the stratigraphic survey has provided a fundamental step in order to achieve historical information from masonries. The refectory of the medieval Staffarda Abbey was chosen as a case-study for the implementation of stratigraphical recording inside the HBIM platform, encoded as semantic historical information: in fact, this building is characterized by the presence of a complex masonry stratigraphy generated between the 12th – 13th centuries and the beginning of the 20th century (Beltramo 2016; Diara 2020).

The stratigraphic survey was performed on the internal walls and on the external façade, facing the cloister of the abbey. It was conducted both on-site and in the laboratory, on 2D CAD projects to achieve a clear stratigraphic analysis on detailed orthophotos. The Harris Matrix was designed to obtain a relative chronology by isolating phases and historical periods.

Briefly, the stratigraphic analysis was crucial for the comprehension of construction and destruction phases and chronological periods. The building of the refectory could be divided into seven chronological periods, the principal being: from the early construction site of the refectory (1160) to the main construction block referred to 1180–1220; from morphological and structural changes after the Battle of Staffarda in 1690, to the maintenance interventions of the 19th – 20th centuries (Beltramo 2016; Diara 2020; Diara et al. 2020).

#### HBIM platform design

FreeCAD is a parametric modeller, integrated by different customizable tools and supported by a large community of users and developers. Moreover FreeCAD, given the premises, could also be used as complete BIM solution, entering the FOSS ecosystem of informative platforms, next to QGIS<sup>4</sup> and MicMac,<sup>5</sup> just to mention the most well-known projects.

<sup>5</sup>https://micmac.ensg.eu/ (accessed 30/07/2021).

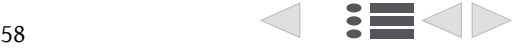

<sup>4</sup>https://www.qgis.org/ (accessed 30/07/2021).

The customization of FreeCAD as a HBIM platform has been the project's focal point, and it was carried out by the implementation of ad hoc libraries, workflows, and a proposal of classification.

Initially, a smart integration of fundamental libraries was designed to be included inside the software: IfcOpenShell<sup>6</sup> open library was preferred since it allows managing IFC (Industry Foundation Classes) open format, a necessary requirement for BIM and data exchange. Additional packages and libraries represent a crucial base for the HBIM platform in terms of basic functionalities and specific workflows.

Apart from these additions, FreeCAD was implemented with particular workbenches for defining the HBIM platform as well as CAD functionalities:  $BIM$  workbench<sup>7</sup> played a fundamental role in order to establish all features of Staffarda Abbey and its refectory (including floor levels) and other general attributes related to the main construction site; Dynamic Data workbench<sup>8</sup> was included especially for managing parametric objects with dynamic properties; Reporting workbench<sup>9</sup> played a key role for the data validation since it allows designing and managing custom SQL (Structured Query Language) queries and the related output. All these additional workbenches were easily downloaded and implemented through the internal addons manager. Despite these implementations, FreeCAD was also modified for IFC classification. These

modifications involved the default IFC2X3 schema file located in the root directory of FreeCAD: in addition to default AEC classification the IFC2X3 schema was implemented with a proposal/demonstrative custom classification useful for building archaeology purposes through designed typological sub-divisions of existing default classification. Then, an adequate classification with the actual architectural situation of the refectory were included, such as ifcVault (as sub-type of ifcRoof) – ifcPillar (as sub-type of ifcColumn) – ifcUSM and ifcUSR (as sub-type of ifcWall) concerning macro stratigraphy evidence (mostly medieval) related to masonry (USM) and render/plaster (USR), fundamental both for archaeology and restoration purposes.

## Model and data management

Despite the possibility of building a high quality 'as-built' model of the refectory, the modelling choice was affected by the intention of a voluntary simplification of the architectural elements. In fact, the HBIM model was conceived not as a digital twin of the real architectural context but as a conceptual and simplified representation of reality, as BIM models should be 3D conceptual database-models.

The simplification of architectural elements of the refectory was designed in order to highlight historical information represented by stratigraphic units of masonries, permitting easy handling of the management of essential chronological elements inside FreeCAD (Figure 2). For this reason, the modelling phase of HBIM projects must be principally related to semantic

<sup>9</sup>https://github.com/furti/FreeCAD-Reporting (accessed 30/07/2021).

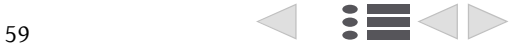

<sup>6</sup>http://www.ifcopenshell.org/ (accessed 30/07/2021), LGPL-3.0 License.

<sup>7</sup>https://wiki.freecadweb.org/BIM\_Workbench (accessed 30/07/2021).

<sup>8</sup>https://wiki.freecadweb.org/DynamicData\_Workbench (accessed 30/07/2021).

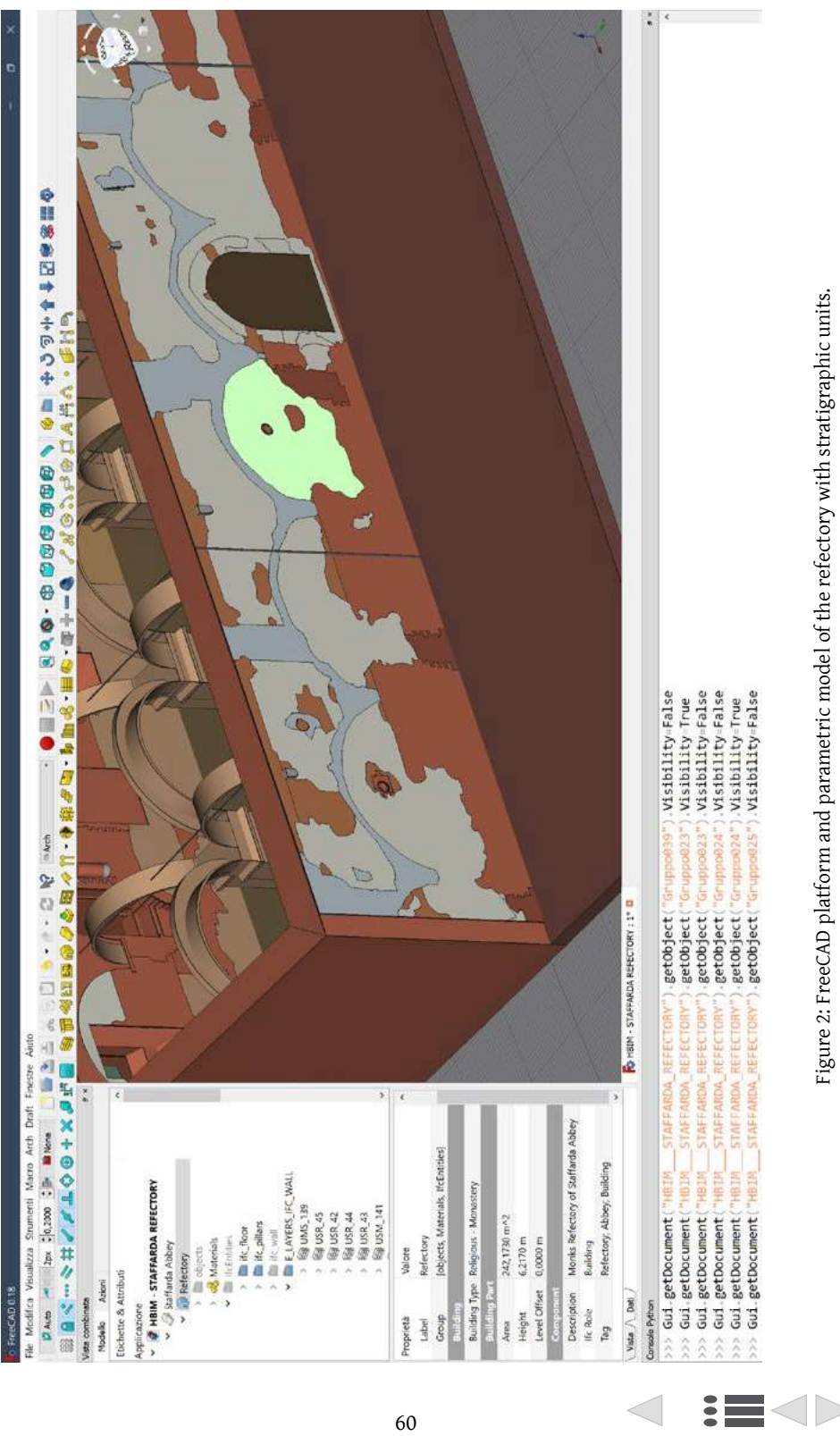

information and how investigate them (Di Stefano et al. 2019; Matrone et al. 2019; Bruno et al. 2019).

The obtained metric data (point clouds) was the skeleton around which the parametric model was created after the extraction of planar sections. Inside FreeCAD, parametric volumes were modelled by extruding surfaces obtained from planar sections shapes. Stratigraphic units were modelled starting from profiles drawn on orthophotos mapped on the model. By using these profiles, flat surfaces were created and extruded as parametric volumes, having a minimum thickness value (e.g. 2 mm - 5 mm).

After volume creation, other metric attributes and information were managed by using the Dynamic Data workbench that allows the creation of Python containers for new custom and dynamic metric properties: when a custom property is changed, the related object will automatically and proportionally update. Once architectural elements and stratigraphic units have turned into parametric objects, the IFC Role/Type attribute is set for each element. In this regard, the already mentioned proposal classification is followed.

Behind the parametric model, the real actor of the platform is the historical data related to architectural peculiarities of the refectory. The process of knowledge and the stratigraphic analysis is fundamental and propaedeutic for the archaeological data integration into the platform. The attributes menu of IFC objects was correctly implemented with information, such as: General description concerning architectural elements and stratigraphic units detected on masonries; Detailed photos for each element were included, also concerning iconographic resources; Material of each object.

The default material database of FreeCAD was implemented by adding materials related to the refectory; IFC roles and architectural classification depending on single elements, including stratigraphic units by using the ad-hoc classification prepared during the custom modifications phase; ID code by using Standard Code text field; Architectural elements and stratigraphic units of the refectory were enriched by alphanumerical identifiers referred to stratigraphic analysis enumeration; Stratigraphic diagrams (Harris Matrices) – included to obtain a relative chronology analysing physical relations among stratigraphic units – were included by using the additions field (Figure 3); Chronological periods were implemented through the tag field (alphanumerical value) to include the chronological interpretation carried out with the Harris Matrix. Furthermore, chronological periods were also highlighted directly on parametric objects by the use of different colours. Finally, the integrated DBMS of FreeCAD was used to manage bibliographic resources and other external references concerning the case study. All these collected data relating to the refectory turned out to be crucial for revisions and updates, as well as for overcoming data dislocation.

## Platform validation and results

The implementation of historical data inside the platform has proven essential for two reasons. First to create a dynamic informative environment focusing on the refectory and preventing data fragmentation, and, second, for the purpose of managing punctual analysis through custom queries for data validation, revisions and updates.

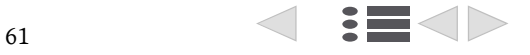

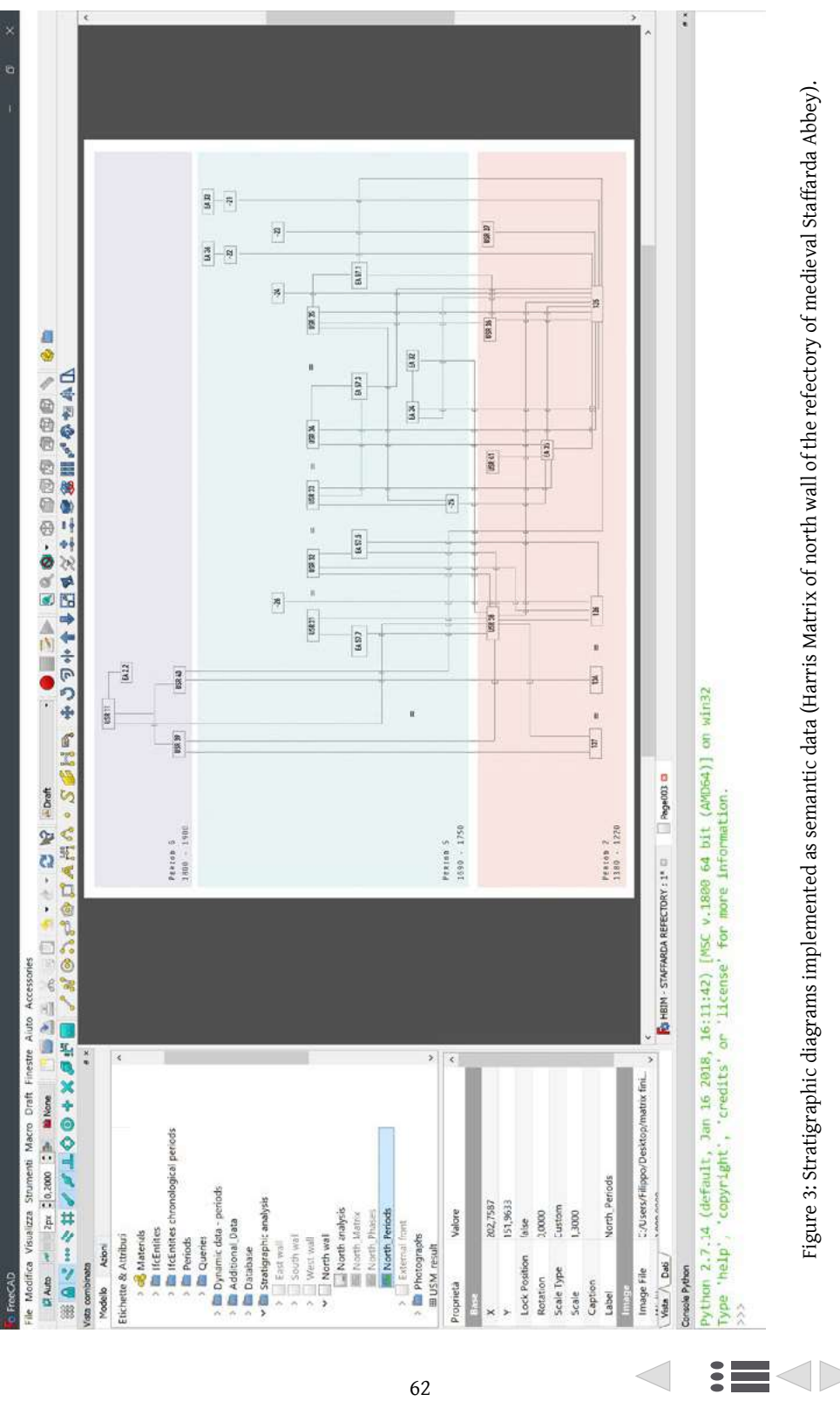

Reporting workbench and sqlparser allowed the design and management of custom SQL queries to investigate the object properties of both architectural elements and stratigraphic units.

SELECT SQL queries were performed in two ways. The first is based on the sqlparser module, which allows queries to be executed directly on the FreeCAD Python console: the query has to be written on the console after evoking sqlparser module and the console returns the result using green-coloured text.

The second method relies on customizable SQL statements of Reporting workbench. Following this procedure, SELECT queries are set on the configuration window of Reporting workbench and saved with custom labels. In this way, the result report is obtained from double clicking on query label and the platform return a datasheet containing the query result (Figure 4). Datasheet reports can be easily exported as CSV files. This method is certainly far more dynamic and user friendly than the previous one, also facilitating data exchange processes among collaborators. Following this procedure, data storage and future analyses on the refectory are correctly ensured, especially for monitoring operations.

SQL queries are performed for investigating IFC types, refectory materials, particular layer identifiers, chronological periods via tag field, etc. These queries were designed to investigate stratigraphic units and their properties linked to the parametric model. In this regard, the SELECT syntax proved essential for facilitating the semantic selection process. This kind of query and syntax is referred to a standard query language and these queries could also be managed in other informative environments, for example GIS platforms.

Regarding data interoperability, the internal storage of FreeCAD may connect semantic data with external DMBSs and vice-versa. In fact, internal DBMS and resulted CSV from SQL queries can be exported as datasheets manageable, for example, with stand-alone database software (Libre Office Calc, Google Documents, MySQL, etc.). At the same time, external data originally managed with third-party DBMS software can be imported as CSV files into FreeCAD and further enrich the available semantic data set.

FreeCAD proved to be not only a parametric modeller and a BIM/HBIM software but also a dynamic informative platform for metric and historical data collection and validation. Moreover, this custom platform could be exploited by other users and professionals for further studies on Staffarda Abbey as well as exploited for others contexts. FreeCAD modifications and additions were used for external libraries, packages and workbenches, being easy to download and implement. Furthermore, a custom and independent bundle is under development to create a FreeCAD branch based on modifications performed for this project. In this regard, the FreeCAD community will be essential for monitoring the constant development and growth of this software, even for improving this workflow.

## Conclusion

This paper was focused on the use of FreeCAD as a valid and efficient BIM/HBIM platform, in addition to being a parametric modeller. This software was customized for adapting particular libraries to building archaeology needs for monitoring and restoration, as well as further analyses. In short, FreeCAD has a huge potential as HBIM platform for building

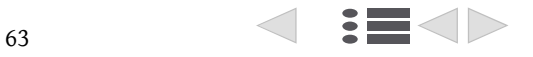

Figure 4. SQL query by using Reporting workbench and statement configuration: selection of stone elements and their description (result on CSV). SQL query for stone material analysis statement and datasheet report SELECT). Query based on sql na Madra Suman Mara Mena Mara<br>De De A (D → → → C )? Marang<br>Maranga Maranga () → → → C )? Maranga ()  $\binom{10}{6}$ , getObject("Gruppo031").Visibility-False<br>('0', 473)  $\overline{\epsilon}$ c ser()<br>parse("Select count(") From document") tone shelve related to the old celling tone shelve related to the old celing sorie shelve related to the old celling EN - STAFFARDA REFECTORY : 1° D | Fill store\_query zone basement of semi column reltone basement of semi column rel. tone capital of semi column relate. stone capital of semi column relate tone shelve supporting the old tone shelve supporting the old tone shelve supporting the old for more information. tore basement of column **Vescription** idth(B 440) didth("B"  $shelve_12$ shelve\_13 \*\* I stone query EA.43.1 EA, 35.1 EA.38.1 ise<sup>1</sup> Contenuto Labe  $65.47$  $\tilde{\mathbf{x}}$  $63.35^\circ$ EA,43 Label  $\tilde{a}$  $\frac{3}{5}$  $\frac{1}{2}$ l,  $\ddot{\bullet}$  $\frac{1}{2}$ ្ន l,  $\overline{r}$  $^{o}$ Statement Select Label, Description from document<br>Statement Where Material Label = 'Stone' Skip Empty Rows After Statement  $\begin{tabular}{c} \hline \textit{a} &\textit{N}{\textit{u}c}{\textit{c}}{\textit{u}c}{\textit{b}}\textit{b}{\textit{u}c}{\textit{b}}{\textit{c}}{\textit{c}}{\textit{c}}{\textit{q}}{\textit{u}c{\textit{y}}{\textit{c}}{\textit{c}}{\textit{d}}{\textit{c}}{\textit{d}}{\textit{c}}{\textit{d}}{\textit{c}}{\textit{d}}{\textit{c}}{\textit{d}}{\textit{d}}{\textit{c}}{\textit{d}}{\textit{d}}{\textit{c}}{\textit{d}}{\textit{d}}{\textit$ Material\_stone\_query Config Remove **a** Opening, elem<br> **Wall**, query  $\begin{tabular}{ll} 3 & \text{in Dynamic data - precise}\\ \hline \textit{1} & \textit{Method} & \textit{present}\\ \textit{2} & \textit{2} & \textit{3} & \textit{3} & \textit{6} & \textit{6} & \textit{7} \\ \textit{3} & \textit{5} & \textit{5} & \textit{5} & \textit{5} & \textit{6} & \textit{7} \\ \textit{7} & \textit{8} & \textit{5} & \textit{5} & \textit{5} & \textit{6} & \textit{7} & \textit{7} & \textit{8} \\ \textit{7} & \textit{8} & \text$ Add Statement > III USR query Skip Column Names Print Result in bold Material Ha Ri Attelbank Azioni **EW-SEPTE** fodello stra di di Header 뜷 **:E<D** 

64

 $\lt$ 

## FILIPPO DIARA, FULVIO RINAUDO

archaeology purposes. The integration of stratigraphic analysis has become possible by the new IFC classification proposal, the inclusion of stratigraphic units as parametric objects and the related analysis. As a result, custom SQL queries have proved to be fundamental for investigating and validating archaeological data.

This project has illustrated advantages and innovative points: first of all, the resulting platform was revealed to be a secure environment for collecting and managing different type of data, avoiding 2D and 3D data fragmentation and favouring historical interpretation, as well as maintenance operations. Through source code accessibility, the workflow tried to overcome traditional BIM limitations concerning IFC classification, modelling and implementing tools. But beyond these positive feedbacks, some critical issues also arose. This experimental scan-to-BIM workflow involves different file formats and software. There are risks, too, for data exchange and compatibility, and project stability in general. Moreover, it was a timeconsuming workflow: from metric acquisition to parametric modelling, from stratigraphic surveys to stratigraphic analysis of the entire refectory, from FreeCAD implementation to data collecting and querying. Finally, the absence of a standard semantic classification for stratigraphic units was one of the most critical issues faced by the project. This important issue led this research towards a custom (and not perfect) solution to overcome this limitation. Notwithstanding these difficulties, the designed workflow succeeded in solving the goals set in advance, as an operative and custom BIM platform was created for building archaeology purposes via FOS software.

Proceeding in the direction of current informative systems (GIS and BIM) it is possible to ensure data protection and exchange of complex architectural and archaeological contexts, overcoming limitations to do with the juxtaposition of digital analyses and paper-based studies.

The integration of methodologies and tools should become the only procedure to overcome technical and compatibility issues, obtaining a methodological synthesis suitable for Heritage assets documentation and analysis.

However, the documentation and analysis of archaeological and architectural contexts should not be based on predefined methodological and software solutions that are not sufficient warranty of a correct data analysis. Experimenting new ways should always be an available solution to carry out ad hoc analyses, adapting techniques to the research, and not the other way around.

The constant increase of technological innovation leads researchers to use specific technologies and geomatics methodologies just because they are new and benchmarking, even if not every solution could be reliable for all disciplines. The HBIM methodology and FOSS adoption have proved to be the best solution for this project – FreeCAD allowing the collection of the refectory data and therefore dynamic revisions and updates – but it may not be the perfect solution for other case-studies. Replicability and feedback from the community should always be a major objective of this kind of applied research.

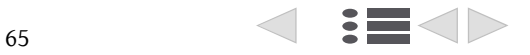

## Bibliography

- Beltramo, S. 2016. Il romanico cistercense: analisi del costruito della chiesa e del monastero di Staffarda. In S. Lomartire (ed.) Romanico piemontese - Europa romanica. Architetture, circolazione di uomini e idee, paesaggi: 14–25. Confronti 10. Livorno: Centro Studi Città e Territorio.
- Borin, P., R.A. Bernardello and A. Grigoletto 2020. Connecting Historical Information with BIM Ontologies. HBIM Methods for the Visualization of Harris Matrix for the Torrione in Carpi. In L. Agustín-Hernández et al. (eds) Graphical Heritage: 757–770. Springer Series in Design and Innovation 5. Cham: Springer. https://doi.org/10.1007/978-3-030-47979-4\_65.
- Bosco, A., A. D'Andrea, M. Nuzzolo and P. Zanfagna 2019. A BIM approach for the analysis of an archaeological monument. Int. Arch. Photogramm. Remote Sens. Spatial Inf. Sci. XLII-2/W9: 165–172, https://doi.org/10.5194/isprs-archives-XLII-2-W9-165-2019.
- Bruno, N. and R. Roncella 2019. HBIM for Conservation: A New Proposal for Information Modeling. Remote Sensing 11 (15): 1751. https://doi.org/10.3390/rs11151751.
- Di Stefano, F., E.S. Malinverni, R. Pierdicca, G. Fangi and E. Shurte 2019. HBIM implementation for an ottoman mosque. Case of study: Sultan Mehmet Fatih II mosque in Kosovo. In Int. Arch. Photogramm. Remote Sens. Spatial Inf. Sci., XLII-2/W15: 429–436. https://doi.org/10.5194/ isprs-archives-XLII-2-W15-429-2019.
- Diara, F. and F. Rinaudo 2018. Open source HBIM for Cultural Heritage: a project proposal. Int. Arch. Photogramm. Remote Sens. Spatial Inf. Sci. XLII-2: 303–309. https://doi.org/10.5194/ isprs-archives-XLII-2-303-2018.
- Diara, F. 2020. Experimental workflow for the creation of a non-conventional open source HBIM platform integrating metric data and stratigraphic analysis: the case study of the refectory of Santa Maria di Staffarda Abbey. PhD diss., Politecnico di Torino.
- Diara, F. and F. Rinaudo 2019. From reality to parametric models of Cultural Heritage assets for HBIM. Int. Arch. Photogramm. Remote Sens. Spatial Inf. Sci. XLII-2: 413-419. https://doi. org/10.5194/isprs-archives-XLII-2-W15-413-2019. Diara, F. and F. Rinaudo. 2020. Building Archaeology documentation and analysis through open
- source HBIM solutions via NURBS modelling. Int. Arch. Photogramm. Remote Sens. Spatial Inf. Sci., XLIII-B2: 1381-1388. https://doi.org/10.5194/isprs-archives-XLIII-B2-2020-1381-2020.
- Fassi, F. and S. Parri. 2013. Web 3D BIM for the Department of Cultural Heritage. Tests and experimentation on the Spire of the Duomo of Milan. In R.A. Genovese (ed.) To know, conserve, enhance: 271–290. Naples: Arte tipografica editrice.
- Historic England 2017. BIM for Heritage: Developing a Historic Building Information Model. Swindon: Historic England.
- Logothetis, S. and E. Stylianidis 2016. BIM Open-Source Software (OSS) for the documentation of Cultural Heritage. Virtual Archaeology Review 7 (15): 28–35. https://doi.org/10.4995/ var.2016.5864.
- Matrone, F., E. Colucci, V. De Ruvo, A. Lingua and A. Spanò 2019. HBIM in a semantic 3D GIS database. Int. Arch. Photogramm. Remote Sens. Spatial Inf. Sci. XLII-2/W11: 857-865. https:// doi.org/10.5194/isprs-archives-XLII-2-W11-857-2019.
- Murphy, M., E. McGovern and S. Pavia 2009. Historic building information modelling (HBIM). Structural Survey 27 (4): 311–327. http://dx.doi.org/10.1016/j.isprsjprs.2012.11.006.

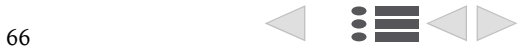

- Scianna, A, M. Serlorenzi, S. Gristina, M. Filippi and S. Paliaga 2015. Sperimentazione di tecniche BIM sull'archeologia romana: il caso delle strutture rinvenute all'interno della cripta della chiesa dei SS. Sergio e Bacco in Roma. Archeologia e calcolatori Supplemento 7: 199–212.
- Trizio, I, F. Savini, A. Giannangeli, R. Boccabella and G. Petrucci 2019. The archaeological analysis of masonry for the restoration project in HBIM. The International Archives of the Photogrammetry, Remote Sensing and Spatial Information Sciences XLII-2/W9: 715–722.

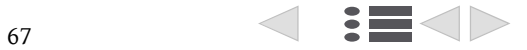